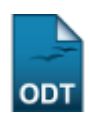

# **Gerar Documentos para Cadastramentos e Reconvocações**

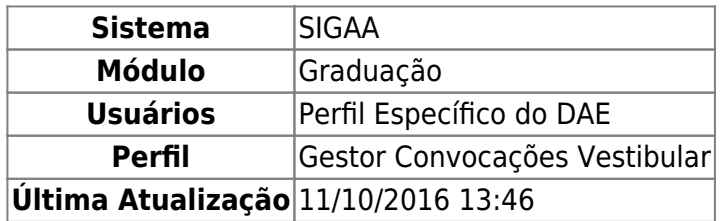

Esta funcionalidade permite ao usuário acessar os documentos para cadastramentos e reconvocações dos processos seletivos realizados pela Instituição.

Para realizar esta operação, acesse o SIGAA → Módulos → Graduação → Administração → Cadastramento e Reconvocações do Vestibular → Gerar Documentos para Cadastramentos e Reconvocações.

A seguinte tela será exibida:

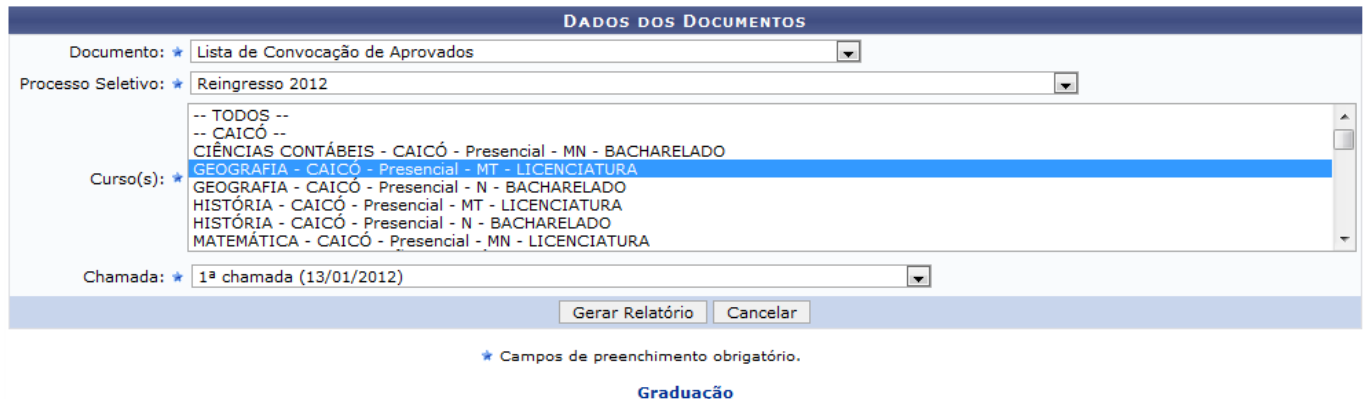

Caso queira desistir da operação, clique em *Cancelar*. Esta opção será válida sempre que for apresentada.

Para retornar ao menu inicial do módulo, clique em Graduação

O usuário deverá informar os seguintes dados para prosseguir com a operação:

- Documento: Selecione, entre as opções listadas o tipo de documento desejado. Os relatórios que serão gerados posteriormente irão variar, de acordo com a opção de documento selecionada;
- Processo Seletivo: Selecione, na lista apresentada, o processo seletivo desejado;
- Curso(s): Escolha, entre as opções listadas, o curso correspondente ao documento;
- Chamada: Informe qual chamada deseja consultar, selecionando-a entre as opções listadas.

Iremos exemplificar esta operação informando os seguintes dados:

- Documento: Lista de Convocação de Aprovados ;
- Processo Seletivo: Reingresso 2012;

Last update: 2016/10/11 13:46

- Curso(s): GEOGRAFIA CAICÓ Presencial MT LICENCIATURA;
- Chamada: 1ª chamada (13/01/2012).

Após ter informado devidamente os dados solicitados, clique em *Gerar Relatório* e a seguinte janela será apresentada pelo sistema, para que o usuário escolha se deseja fazer o download do arquivo com o documento solicitado ou apenas abrí-lo em seu computador:

suporte:manuais:sigaa:graduacao:administracao:cadastramento e reconvocacoes do vestibular:gerar documentos para cadastramentos e reconvocacoes https://docs.info.ufm.br/doku.php?id=suporte:manuais:sigaa:graduacao:administra

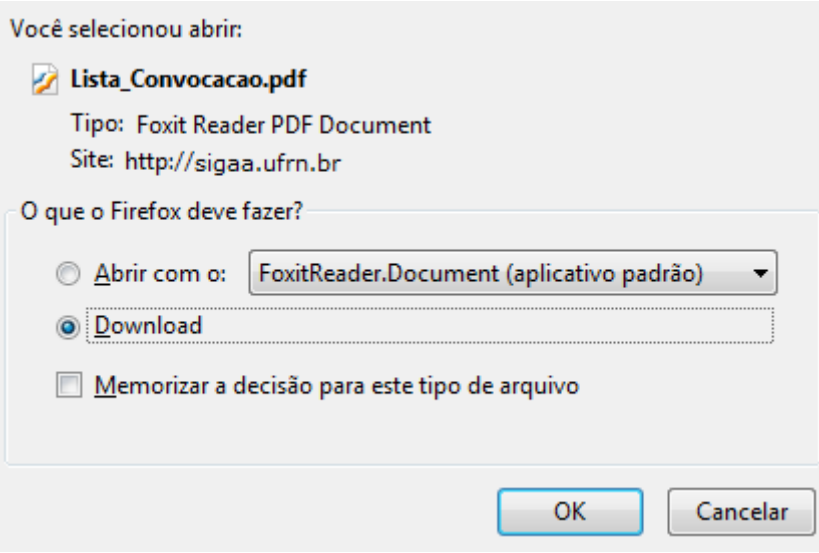

Clique em *OK* para confirmar a ação e o download do arquivo a seguir, contendo a lista de Convocação de Candidatos Aprovados, será iniciado em seu computador:

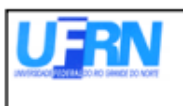

## UNIVERSIDADE FEDERAL DO RIO GRANDE DO NORTE SISTEMA INTEGRADO DE GESTÃO DE ATIVIDADES ACADÊMICAS

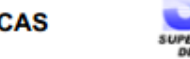

EMITIDO EM 29/10/2013 18:08

# **CONVOCAÇÃO DE CANDIDATOS APROVADOS** 1ª chamada

### CAICÓ - GEOGRAFIA (L) (MT) - 1° Semestre

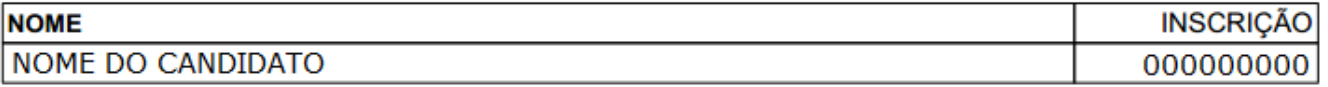

Página 1 de 1

#### **Bom Trabalho!**

#### **Manuais Relacionados**

- [Convocação de Candidatos Para Vagas Remanescentes](https://docs.info.ufrn.br/doku.php?id=suporte:manuais:sigaa:graduacao:administracao:cadastramento_e_reconvocacoes_do_vestibular:convocacao_de_candidatos_para_vagas_remanescentes)
- [<< Voltar Manuais do SIGAA](https://docs.info.ufrn.br/doku.php?id=suporte:manuais:sigaa:graduacao:lista)

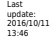

suporte:manuais:sigaa:graduacao:administracao:cadastramento e reconvocacoes do vestibular:gerar documentos para cadastramentos e reconvocacoes https://docs.info.ufm.br/doku.php?id=suporte:manuais:sigaa:graduacao:administra

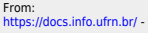

Permanent link:<br>https://docs.info.ufrn.br/doku.php?id=sup **[https://docs.info.ufrn.br/doku.php?id=suporte:manuais:sigaa:graduacao:administracao:cadastramento\\_e\\_reconvocacoes\\_do\\_vestibular:gerar\\_documentos\\_para\\_cadastramentos\\_e\\_reconvocacoes](https://docs.info.ufrn.br/doku.php?id=suporte:manuais:sigaa:graduacao:administracao:cadastramento_e_reconvocacoes_do_vestibular:gerar_documentos_para_cadastramentos_e_reconvocacoes)** Last update: **2016/10/11 13:46**

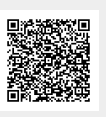